INSTITUTO FEDERAL DE EDUCAÇÃO, CIÊNCIA E TECNOLOGIA DE MINAS GERAIS – *CAMPUS* FORMIGA

DANIEL ANTÔNIO DE SÁ

# **"TICKETBUS"**

# **SISTEMA DE GERENCIAMENTO DE PREÇOS DE PASSAGENS DE ÔNIBUS EM LINHAS INTERMUNICIPAIS**

Formiga – MG 14/11/2018

Daniel Antônio de Sá

# "TICKETBUS" SISTEMA DE GERENCIAMENTO DE PREÇOS DE PASSAGENS DE ONIBUS EM LINHAS INTERMUNICIPAIS

Formiga – MG 14/11/2018

#### **RESUMO**

O processo de cobrança de passagens de ônibus de linhas intermunicipais desde sempre foi feito de forma manual. Com o auxílio de um cobrador, responsável pela emissão, tarifação e faturamento de passagens, passageiros seguiam até seus destinos sem atrasos em decorrência desse processo. No entanto, as empresas de transporte vêm diminuindo seus quadros de funcionários nos últimos tempos, deixando apenas motoristas e alguns cobradores em poucas linhas. Com isso, o processo de cobrança, agora executado por motoristas, tem acarretado em um aumento no tempo de viagem, atrasando a chegada de muitos passageiros a seus destinos. Dessa forma, surge a necessidade de informatização dos processos de cobrança em linhas de ônibus intermunicipais. Neste contexto, o trabalho foi realizado no desenvolvimento de um protótipo de aplicativo *mobile "TicketBus" –* para a plataforma *Android–,* a partir do cadastro de informações de *determinadas* linhas e pontos de ônibus, seja possível a visualização do valor da passagem daquele local, até o destino desejado pelo passageiro.

**Palavras-chave**: Linhas de ônibus. Ticket. Software de localização geográfica.

### **LISTA DE ABREVIATURAS**

- (LIO) Linhas Intermunicipais de Ônibus.
- (LI) Linhas Intermunicipais.
- (GUI) Interface Gráfica com o Usuário.
- (APP) aplicativo.
- (IDE) Ambiente Integrado de Desenvolvimento.
- (UML) Linguagem Unificada de Modelagem
- (CSU) Diagrama de Casos de Uso
- (HTTP) Protocolo de Transferência de Hipertexto
- (API) Interface de Programação de Aplicativos
- (POJO) Velho e Simples Objeto Java
- (SQL) Linguagem de Consulta Estruturada

# **LISTA DE FIGURAS**

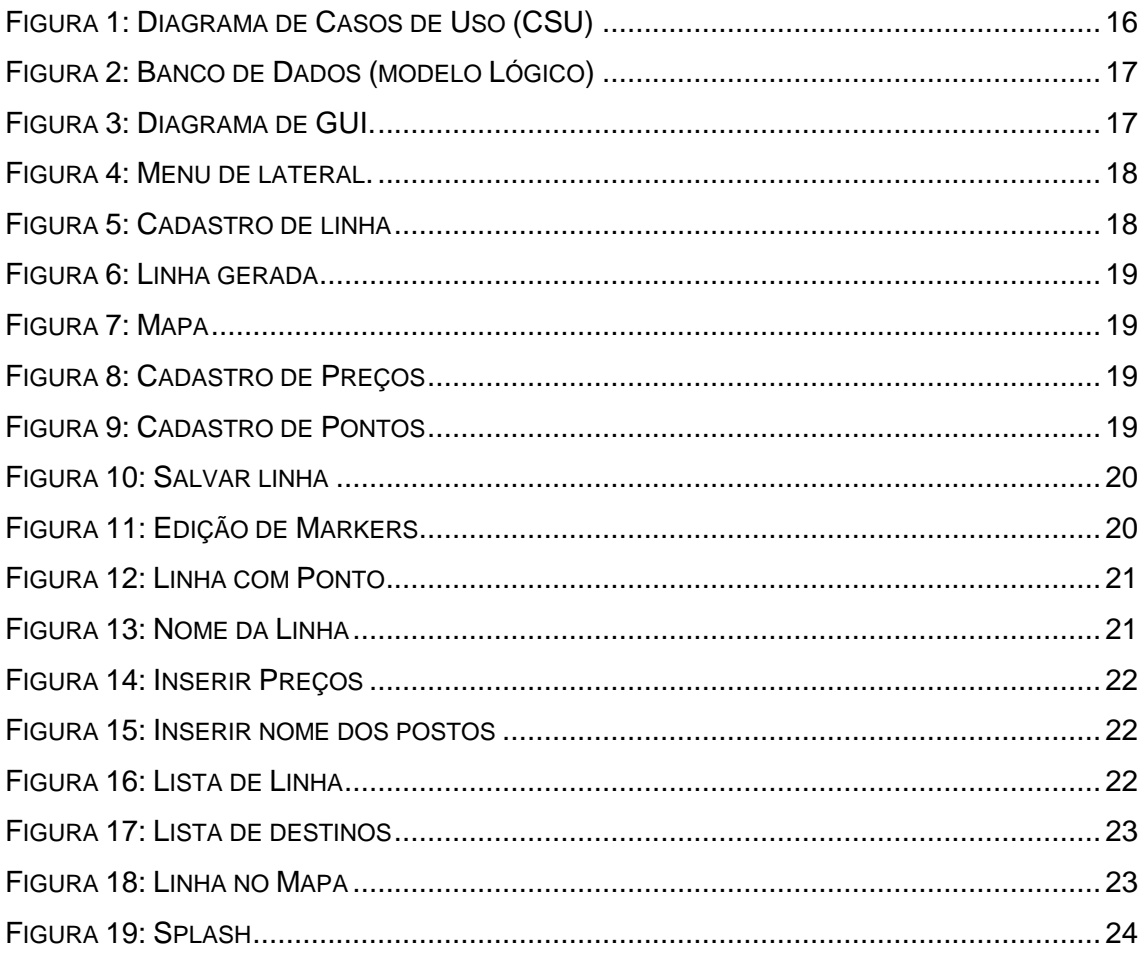

# **LISTA DE TABELAS**

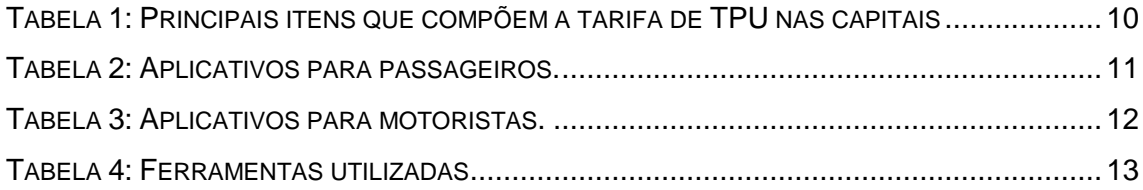

# **SUMÁRIO**

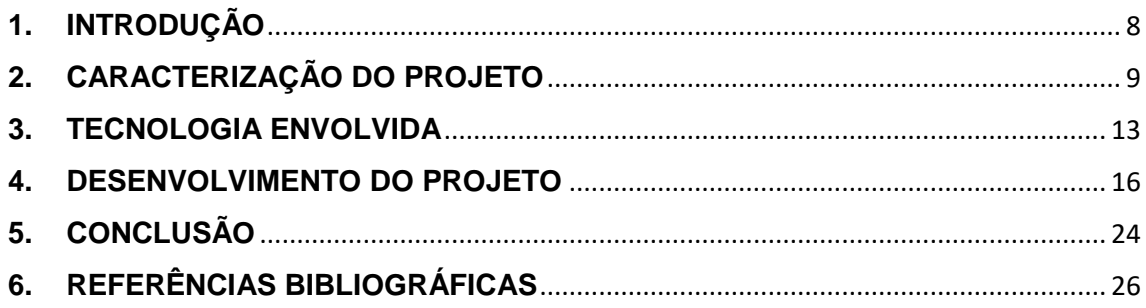

#### **1. INTRODUÇÃO**

<span id="page-7-0"></span>Em cidades como Belo Horizonte (BH), São Paulo (SP), Guarulhos (SP), Rio de Janeiro (RJ), Curitiba (RJ) e Rio Branco (RJ), é possível observar uma forte tendência entre empresas de transporte público, urbano e intermunicipal, no tocante a dispensa de funcionários na função de cobrador, em linhas de sua responsabilidade (MATIAS; SALES, 2017, p.02). Em função desta tendência, podem acontecer atrasos nas linhas a partir do momento em que o motorista tem sua função acumulada, comportando-se também com cobrador.

Embora esta medida reduza custos, os atrasos ocasionados nas linhas de transporte público acabam por gerar prejuízos a diversos e empresas, que perdem produtividade em função do início tardio de suas atividades decorrente do atraso de seus funcionários. A medida também acarreta em prejuízos financeiros para a transportadora uma vez que o atraso acumulado pode ocasionar em perda de viagens no decorrer de um dia. "Em Belo Horizonte, foi aprovada uma proposta pela Câmara Municipal a respeito da instalação de mecanismos que facilitem o pagamento com créditos eletrônicos, pelo Projeto de Lei 1.881" (MATIAS; SALES, 2017, p.02). Assim, torna-se justificável e necessário o desenvolvimento de uma ferramenta capaz de automatizar o processo de cobrança de *tickets* de ônibus em Linhas Intermunicipais (LI).

Este documento vem discorrer sobre o desenvolvimento de um protótipo de aplicativo (*app*) *mobile –* para a plataforma *Android*, programado na Interface de desenvolvimento (IDE) *Android Studio* 3.0.1 utilizando a linguagem de programação Java – capaz de auxiliar motoristas com dupla função em viagens de transportes coletivos intermunicipais por meio da informatização, reduzindo os atrasos em função da ausência de profissionais para a cobrança, denominado TICKETBUS.

*O app* pode auxiliar motoristas de ônibus na cobrança das passagens através da exibição automática do valor do *ticket* em painéis (*tablets*) contemplando o local onde o ônibus está e o destino desejado pelo passageiro.

8

Para fomentar o objetivo geral do projeto, foram implementadas diversas funcionalidades no *TicketBus,* expostas de forma detalhada ao longo das sessões deste documento, tais como:

- Cadastrar linhas no sentido de ida e volta, e seus determinados pontos e preços;
- Visualização da rota no mapa, para melhor entendimento do motorista sobre qual trajeto escolher.

O presente projeto tem por base: os conhecimentos adquiridos em curso nas disciplinas de Programação Orientada a Objetos, Analise de Requisitos Banco de Dados e Desenvolvimento Móvel; estudos de aprofundamento nas ferramentas Google Maps*, Directions Google e Retrofit.* Para o desenvolvimento do projeto, também foram realizados estudos sobre o funcionamento do transporte público e suas modificações, pesquisas relacionadas a softwares relacionados ao transporte público, levantamento da tecnologia envolvida.

# <span id="page-8-0"></span>**2. CARACTERIZAÇÃO DO PROJETO**

Tratar-se-á nas subseções deste tópico: da logística de transporte público, com ênfase na escolha de rota dos ônibus; dos encargos atribuídos a transportadoras tanto com os funcionários quanto os de combustíveis; dos recursos voltados para o setor de transportes, estes sendo *softwares* para passageiros e motoristas e; dos aplicativos de transporte que facilitam o pagamento com créditos eletrônicos propostos a solucionar o problema.

### **2.1A LOGÍSTICA DE TRANSPORTES**

Empresas responsáveis pelo transporte público em linhas intermunicipais de ônibus, dividem sua logística de transporte em alguns pontos, dentre os quais pode-se destacar:

- A escolha da rota por onde o veículo transportador passa;
- Os encargos da empresa referente aos funcionários.

Estas questões afetam diretamente o público alvo (os passageiros), por causa do trajeto da linha, da quantidade de pontos e locais escolhidos, como pontos de embarque/desembarque, e até do preço final da passagem.

O processo de determinação de novas linhas de ônibus é um problema complexo, pois envolve muitas variáveis em que uma delas, é a determinação de pontos localizados no meio urbano de responsabilidade da Prefeitura, ou de outro órgão de fiscalização. Segundo VIEIRA (p.19,1999) "a maioria dos órgãos de planejamento e gestão de transportes do país e do exterior, que não possuem ferramentas específicas para este fim. Cabe então, somente ao planejador executar essa tarefa, baseando-se quase que unicamente em sua experiência profissional".

Com isso, pode-se inferir que não só a empresa de transporte público, mas também os passageiros, podem não estar totalmente satisfeitos. Isso porque nem sempre as rotas e os pontos de ônibus definidos atendem aos passageiros da forma como desejam.

Diversos fatores podem influenciar a avaliação do passageiro em relação a experiência no uso do serviço de transporte, mas, o principal fator, é o preço da passagem. O aumento no preço de combustíveis e leis trabalhistas afetam drasticamente a tarifa. Segundo Carvalho (p.7, 2013): "O principal componente de custo no transporte público urbano por ônibus no Brasil, é a mão de obra com seus encargos sociais, seguindo pelos gastos com combustível".

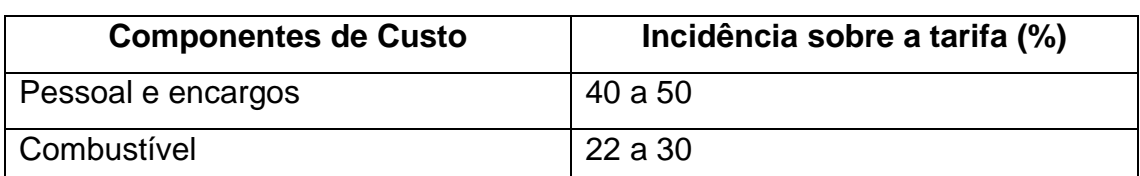

<span id="page-9-0"></span>*Tabela 1: Principais itens que compõem a tarifa de TPU nas capitais*

Fonte: Elaboração própria a partir de dados do Ministério dos Transportes (MT) da Associação Nacional de Empresas de Transportes Urbanos (NTU).

#### **2.2 RECURSOS VOLTADOS PARA O SETOR DE TRANSPORTES**

No setor de transporte urbano, são escassas as ferramentas com tecnologias móveis em auxílio aos motoristas/cobradores. Alguns recursos existentes são aplicativos voltados para o passageiro, tais como: "Cadê o ônibus", "Moovit" e "CittaMobi"; e outros para os condutores de veículos como: "Waze" e "Google Maps", são os mais conhecidos entre o público que utilizam esse tipo de transporte.

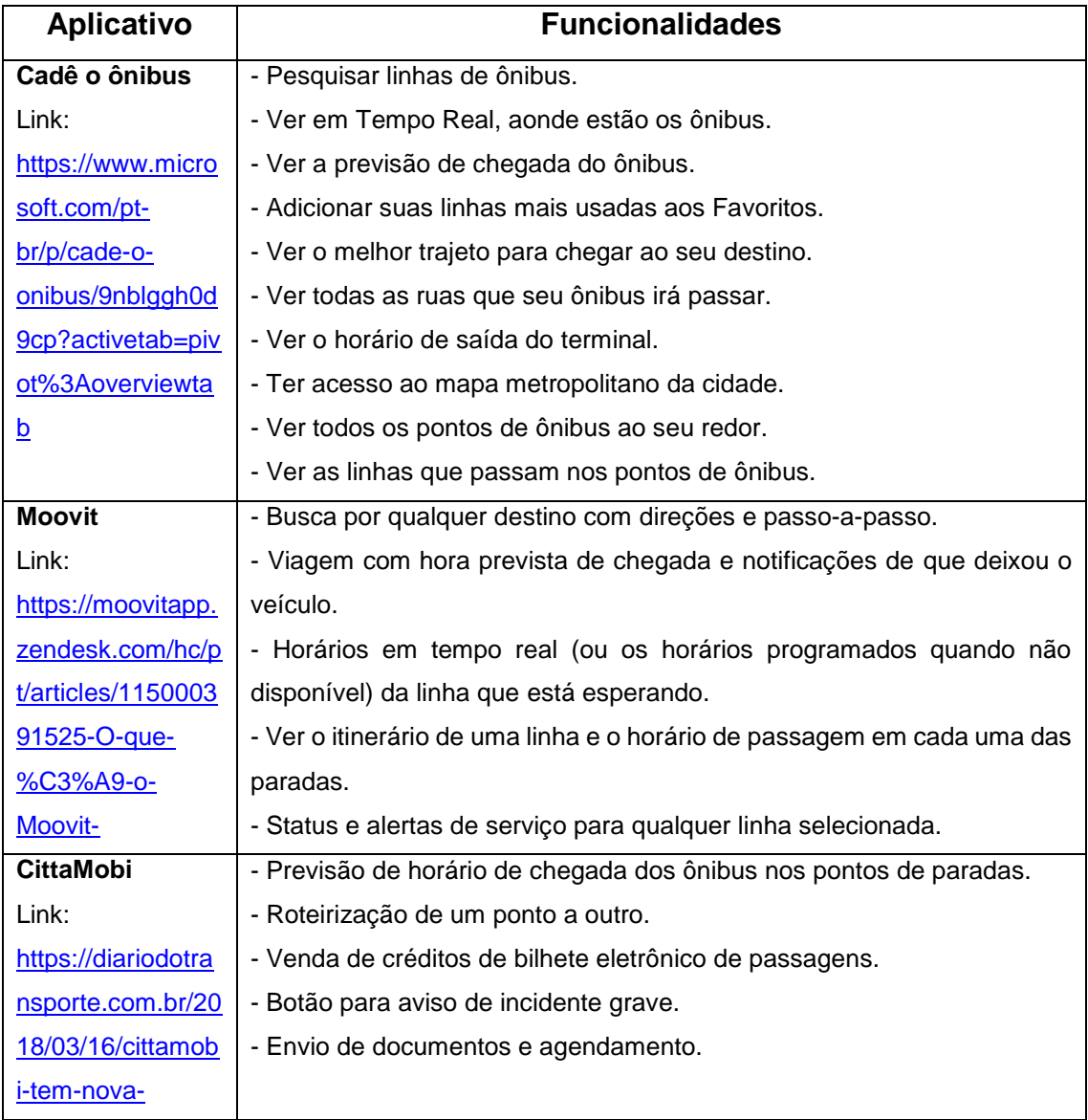

#### <span id="page-10-0"></span>*Tabela 2: Aplicativos para passageiros.*

| marca-e-novo- |  |
|---------------|--|
| layout/       |  |

<span id="page-11-0"></span>*Tabela 3: Aplicativos para motoristas.*

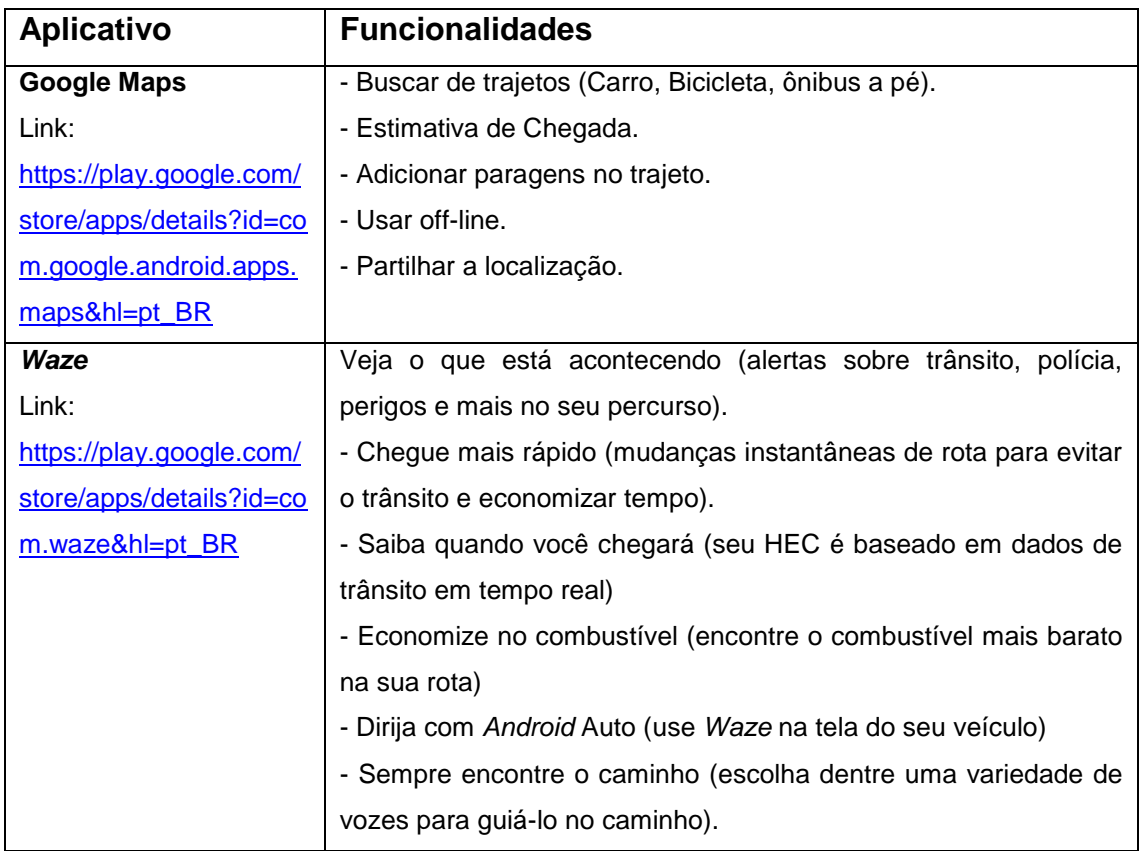

#### **2.3 APLICATIVOS DE TRANSPORTE**

Mesmo com a aprovação do Projeto de Lei 1.881, que viabilizou em Belo Horizonte, Rio de Janeiro e São Paul a instalação de mecanismos que facilitem o pagamento com créditos eletrônicos, não houve desenvolvimento de uma ferramenta que suprisse a funcionalidade de pagamentos eletrônicos e nem aplicativos que prometessem o melhor aproveitamento de atrasos dos ônibus advindos do corte de funcionários. Isso perpetuou a cobrança tradicional a das passagens em Linhas Intermunicipais de ônibus (LIO).

O aplicativo *TICKETBUS* vem com o intuito de suprir uma necessidade diferentemente do tópico anterior, estando voltado principalmente para o motorista do ônibus e subsequentemente para os passageiros, podendo também usufruir das informações fornecidas na tela, além da redução do atraso no cálculo (origem/destino) do valor da passagem. Além disso, ele comtempla com um módulo de cadastros de linhas, as ferramentas para geração destas rotas.

O *TICKETBUS* é voltado principalmente para o auxílio na cobrança dos preços de passagens, as quais são listadas na tela dependendo do ponto de origem localizado automaticamente pelo GPS. Desta forma é capaz de diminuir o tempo perdido nas viagens e alguns aspectos da Lei 1.881.

### **3. TECNOLOGIA ENVOLVIDA**

<span id="page-12-1"></span>Vista a necessidade do aplicativo através de análises sobre a gestão do transporte público e estudos em campo, foi montado um escopo para atender os requisitos esperados para o projeto, assim delimitando as técnicas e ferramentas a serem utilizadas no desenvolvimento do mesmo. Primeiramente, foram pensadas as funcionalidades do aplicativo (Cadastrar LIO's e Visualização em tempo real de preços) e delimitação do banco de dados (Modelo Logico). Em seguida, iniciou-se a construção do layout, de modo que o software fosse simples e intuitivo, deu-se início ao desenvolvimento, desde a estrutura de dados, até a própria codificação da aplicação através de recursos especificados que se encontram na tabela 2. Assim, vários testes foram feitos no período de desenvolvimento e após.

<span id="page-12-0"></span>*Tabela 4: Ferramentas utilizadas*

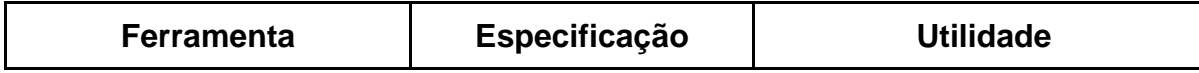

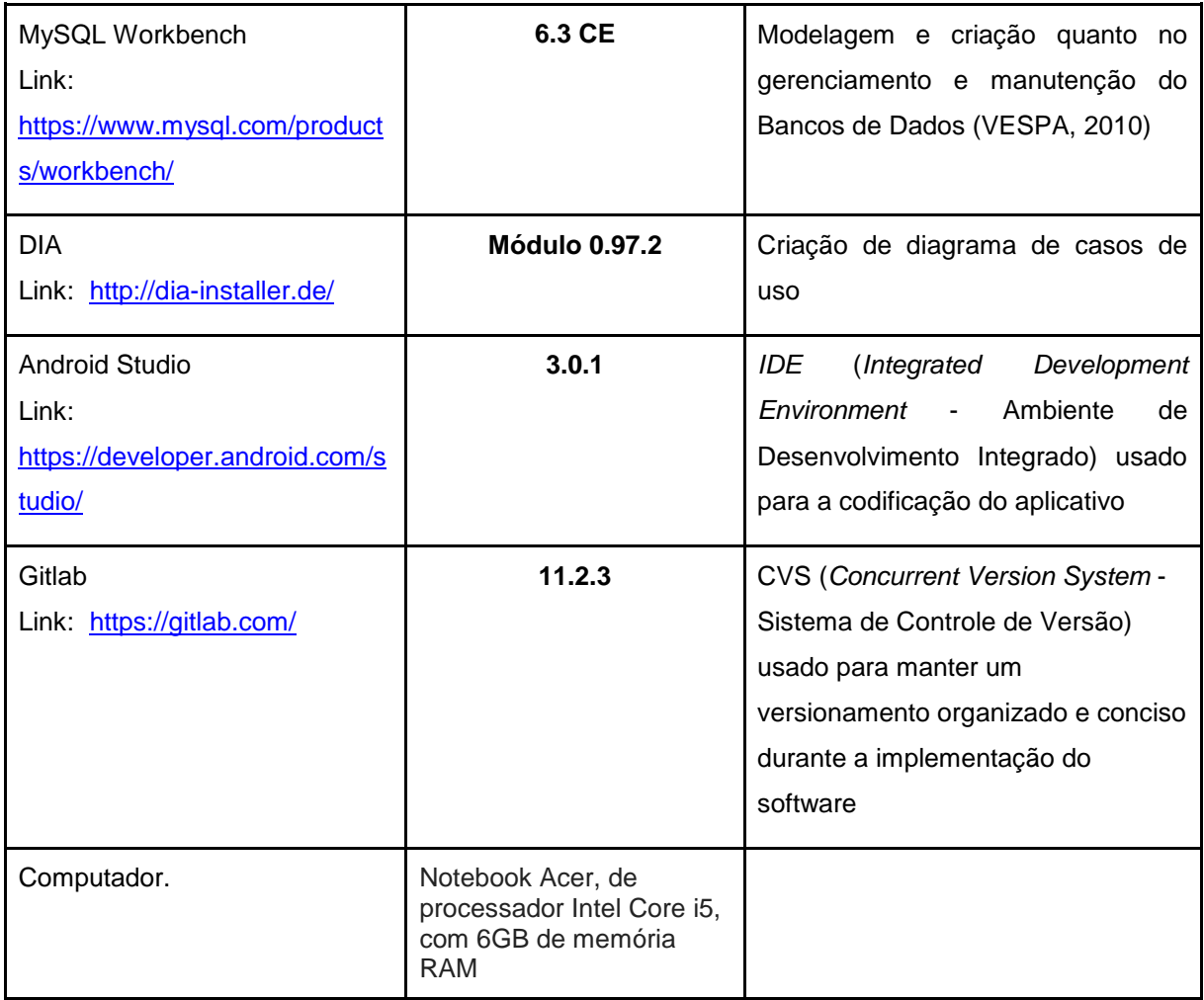

Além das ferramentas listadas na tabela 4, foram utilizados diversos recursos de desenvolvimento de aplicativos com localização geográfica do Google Maps, este como (*Directions e Geocooder), de manipulação de dados como Sqlite e de consulta a webservice, retrofit 2 e* GSON*.*

> *Maps,* é um serviço público e gratuito que qualquer pessoa pode usar em seus sites e aplicações. *Directions,* é um serviço que calcula as direções entre dois locais (podendo haver pontos de passagem) através de uma solicitação HTTP (Protocolo de Transferência de Hipertexto), ou seja, para quem já trabalha com a API (Interface de Programação de Aplicativos) do Google Maps não é preciso mais de um objeto do tipo GMap para conseguir

capturar informações sobre uma determinada rota ou utilizar a Google Maps *Javascript* API V3 Services (Directions, 2018).

- *Geocoder* é um serviço de um processo de conversão de endereços (como "1600 *Amphitheater Parkway, Mountain View,* CA"), em coordenadas geográficas (como latitude 37.423021 e longitude -122.083739), que você pode usar para colocar marcadores ou posicionar o mapa. A geocodificação reversa é o processo de converter coordenadas geográficas em um endereço padrão (número, logradouro, cidade e estado) (Guia do desenvolvedor, 2018).
- O *SQLite* é um banco de dados de código aberto com recursos de um banco de dados relacional, com sintaxe SQL (Linguagem de Consulta Estruturada). Como ele requer memória limitada para ser executado (aproximadamente 250 KByte), ele funciona perfeitamente dentro da plataforma *Android* (Guardando Dados com SQLite, s.d.).
- O *Retrofit* 2 é uma maneira eficiente e simples de realizar requisições HTTP de sua APP *Android* ou Java *code*. Este (junto ao OkHttp) é a melhor escolha devido a facilidade, documentação e velocidade, pois trabalha com *annotations* e objetos POJO (*Plain Old Java Object*), *interface*. Em alguns contextos será necessária uma classe de desscerialização de dados, na verdade, somente de ter objetos aninhados vindos do servidor e utilizando o *Gson* parse (Thiengo, s.d.)
- GSON é uma biblioteca Java que pode ser usada para converter objetos Java em sua representação JSON. Ele também pode ser usado para converter uma string JSON em um objeto Java equivalente. Com a GSON, você pode trabalhar com objetos Java arbitrários, incluindo objetos pré-existentes que você não possui código-fonte (Haynes, 2017)

#### <span id="page-15-1"></span>**4. DESENVOLVIMENTO DO PROJETO**

O *app* vem para auxiliar o motorista de ônibus na cobrança de passagens através da exibição automática de tickets referentes a origem atual e destino desejado. O aplicativo também contém funções de cadastros de linhas no sentido de ida e volta, com seus determinados pontos e preços e visualização da rota no mapa, para melhor visibilidade e geoposicionamento.

Abaixo pode-se observar na Figura 1 o diagrama de casos de uso (CSU), para melhor entendimento das funções do aplicativo.

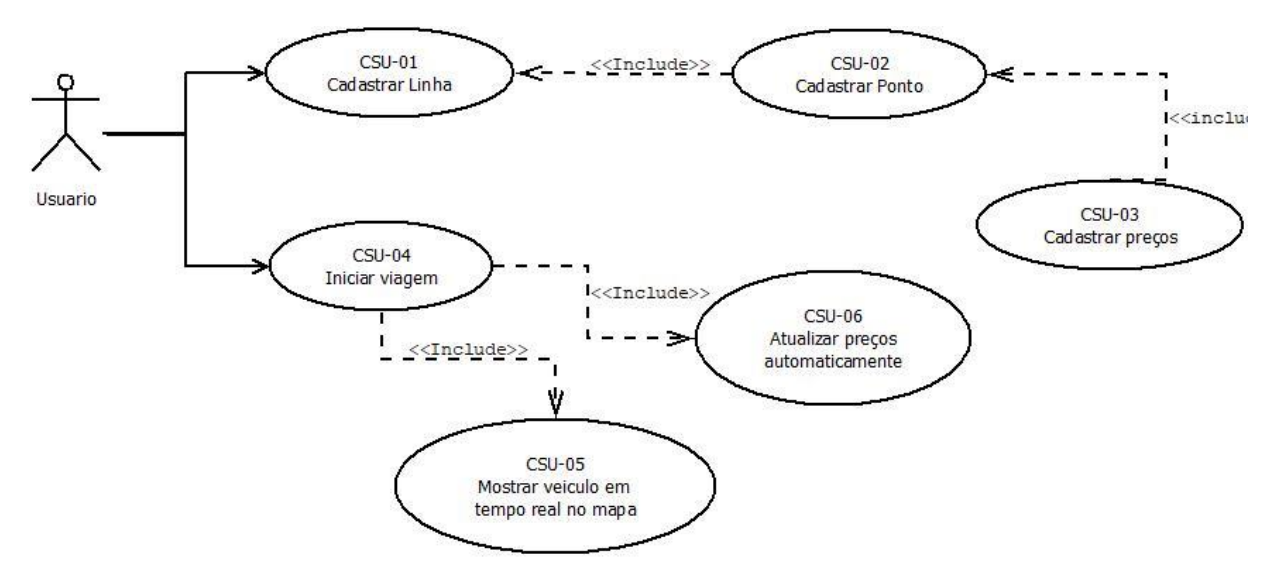

<span id="page-15-0"></span>*Figura 1: Diagrama de Casos de Uso (CSU)*

Esse diagrama possui duas funcionalidades principais: a de Cadastros e a de iniciar viagem. Na última, há dois processamentos obrigatórios indicados pela seta de "Include" para atualizar preços e de mostrar veículo no mapa.

Em seguida na Figura 2, o banco de dados, que possui seis tabelas normalizadas para melhor funcionamento e entendimento lógico.

<span id="page-16-0"></span>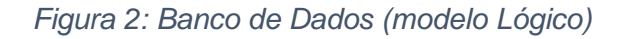

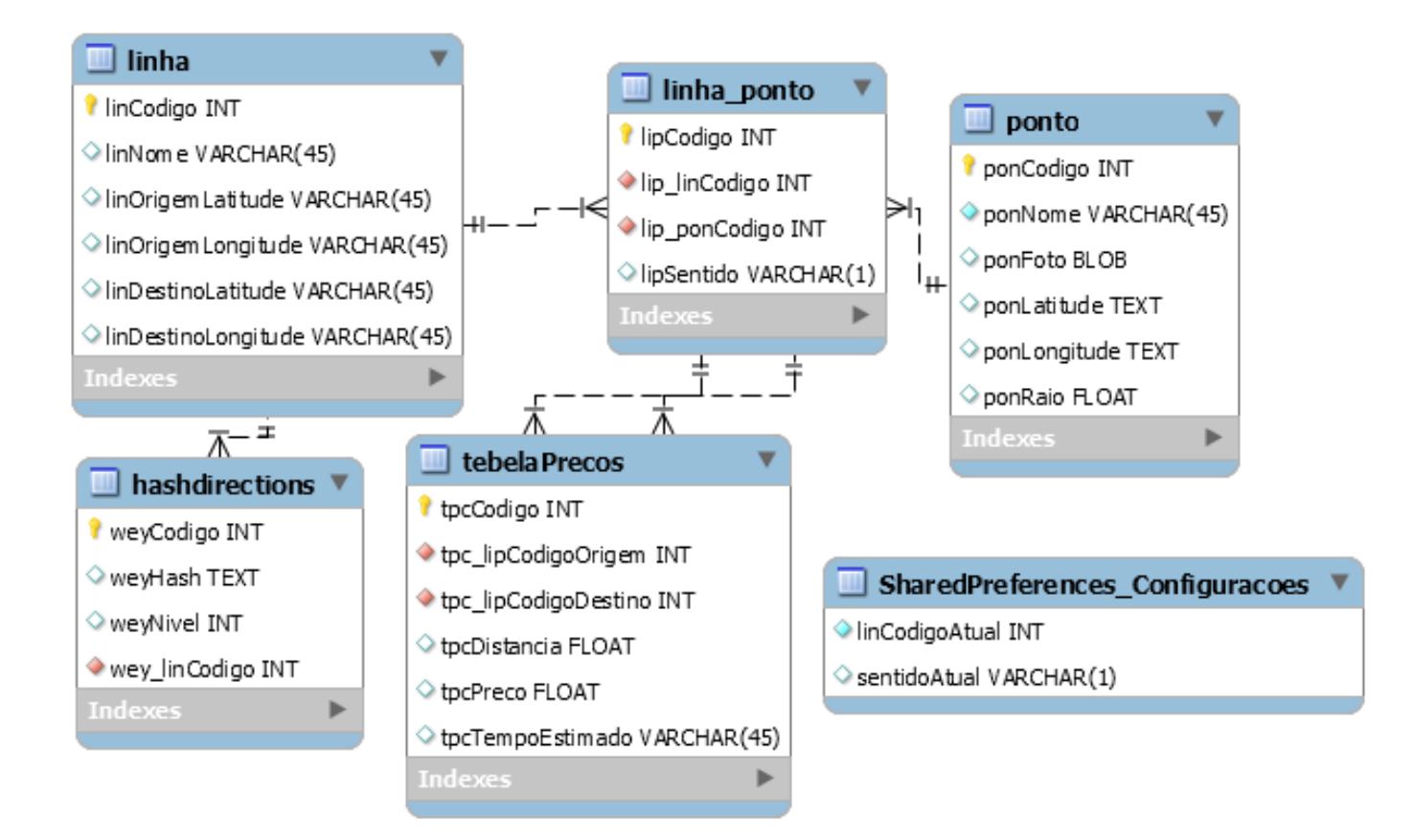

<span id="page-16-1"></span>*Figura 3: Diagrama de GUI.*

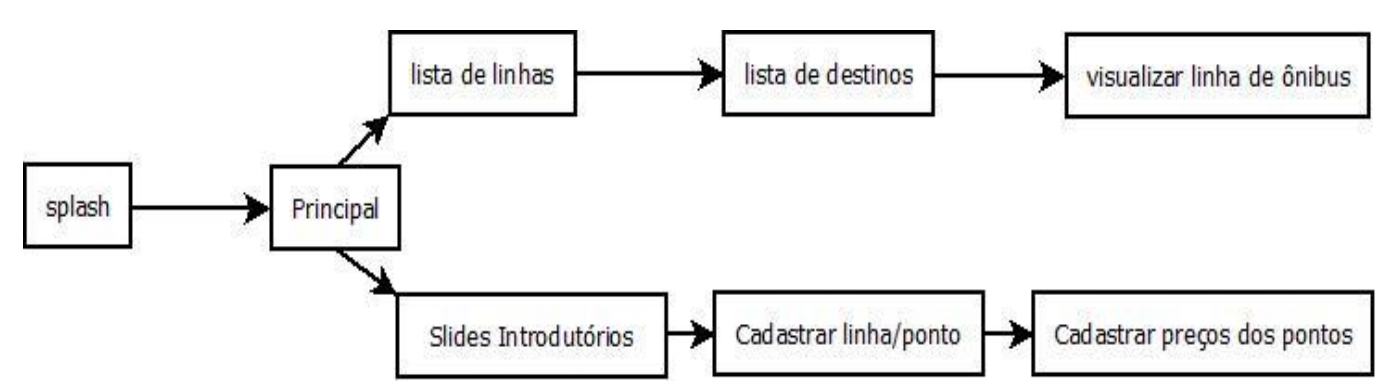

Figura 3, a Interface gráfica com o usuário (GUI), mostra todos as *Activitys* que o *app* possui voltadas para auxiliar o programador com o desenvolvimento do projeto.

Após a definição do escopo do projeto, iniciou-se o desenvolvimento do sistema *TicketBus,* assim dividido em dois módulos: primeiramente o de cadastro de linha e posteriormente dos pontos. O primeiro módulo foi implementado utilizando recursos do Google *Maps* no próprio dispositivo móvel. O usuário entra no sistema *mobile*, pelo smartphone ou pelo *tablet*, e escolhe a opção de cadastro LIO, Figura 4.

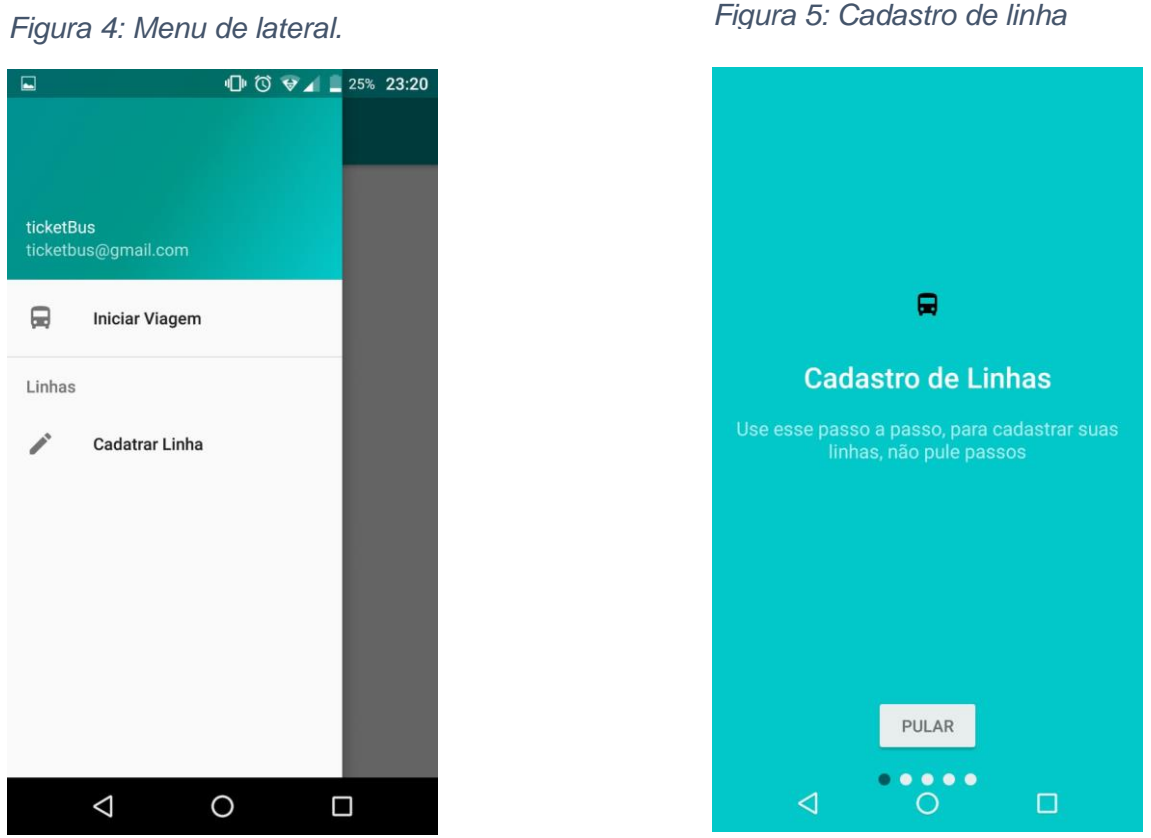

Após a escolha de cadastro, o aplicativo mostra uma sequência de slides para auxiliar o usuário a cadastrar as linhas de forma correta. Figuras 5,8 e 9. Estas telas pensadas para auxiliar o usuário no cadastro das linhas, seguindo seu cadastro dividido em cadastro de linha, cadastro de pontos e cadastro de preços dos pontos. Esses slides deixam o *app* autoexplicativo, inspirado em outros aplicativos muito utilizados, como os da Google, que possuem essa funcionalidade para auxiliar o usuário a melhor usufruir de suas funcionalidades.

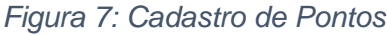

*Figura 7: Cadastro de Pontos Figura 6: Cadastro de Preços*

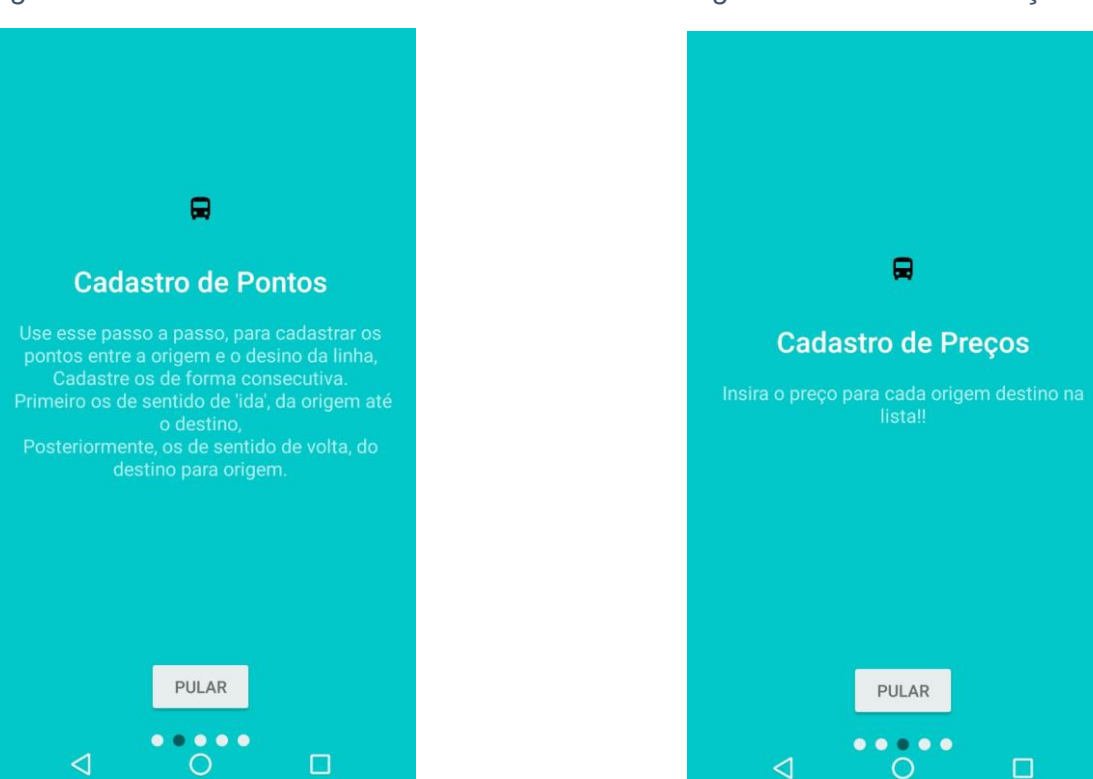

Após estes slides de introdução, o aplicativo redireciona o usuário para a tela de mapa, Figura 7;

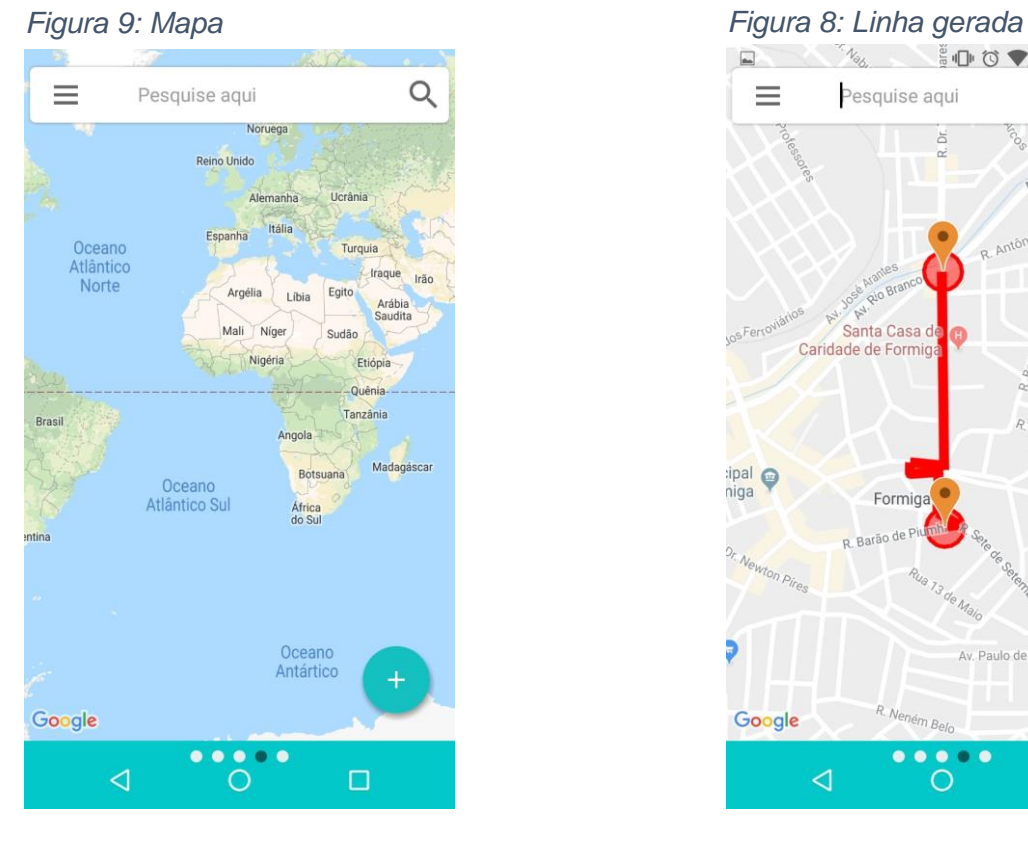

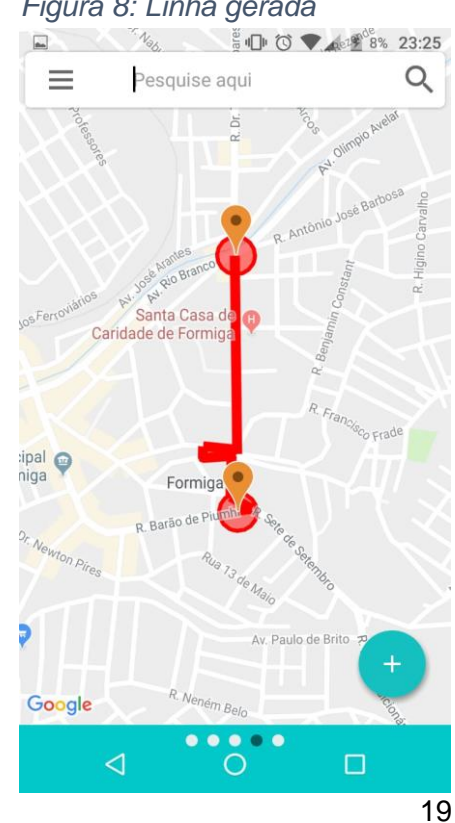

Com a tela de mapa, o usuário pode pesquisar regiões pela barra de pesquisa que também possui um histórico de pesquisas anteriores. Já para cadastrar uma linha, inicialmente é necessário a localização do ponto de origem e destino e inserção de *markers (locais)* que indicarão por onde passa a determinada rota, limitada por 21 locais para geração desta linha.

Após a geração do trajeto da linha no mapa (Figura 6), em que os pontos das extremidades correspondem aos pontos de origem e destino. Antes de prosseguir para a próxima etapa, é necessário que se edite esses pontos, inserindo o nome e o raio do mesmo, como mostra na Figura 11.

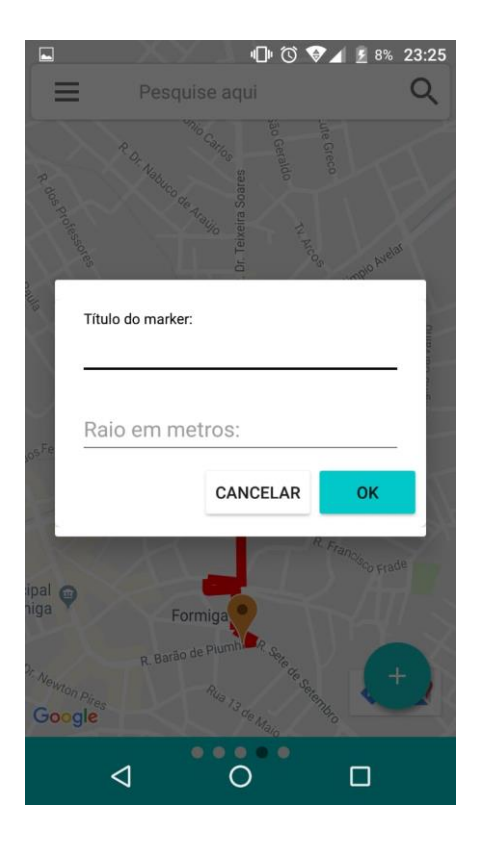

## *Figura 11: Edição de Markers Figura 10: Salvar linha*

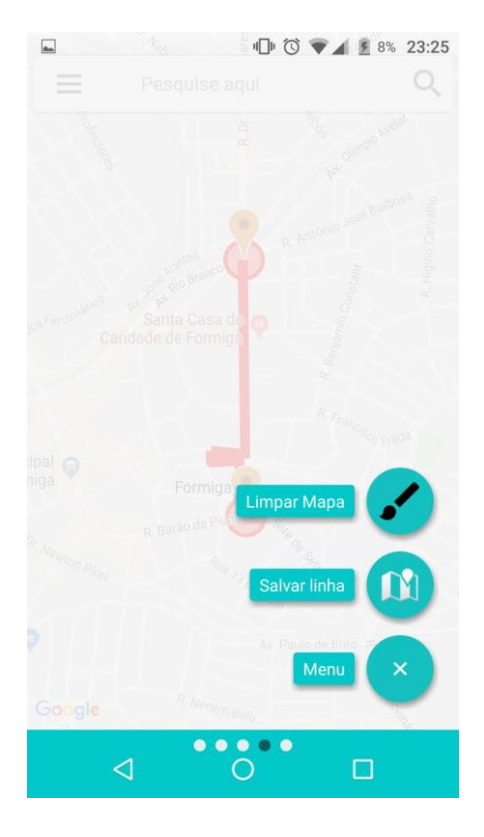

A figura 10, mostra os botões possíveis nessa etapa de cadastro, os quais vão mudando para não poluir a interface do aplicativo e evitar erros. Inserindo o nome da linha na figura 13, o primeiro passo do cadastro é concluído.

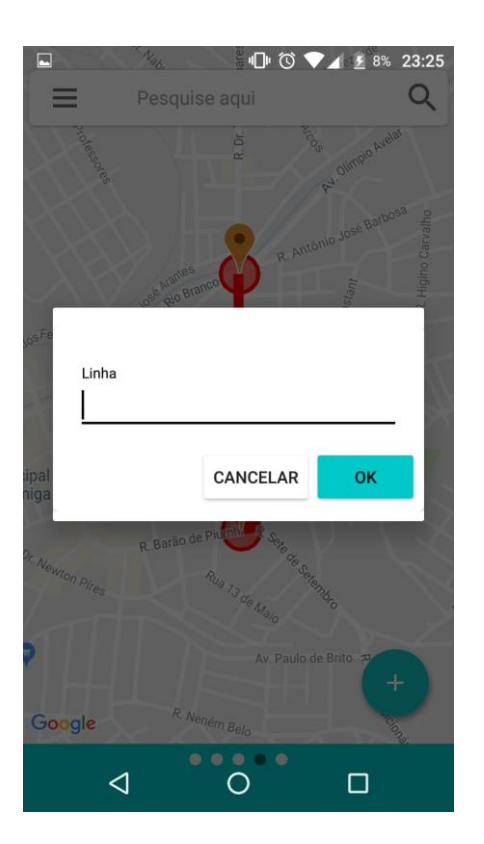

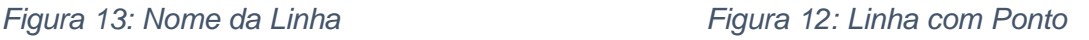

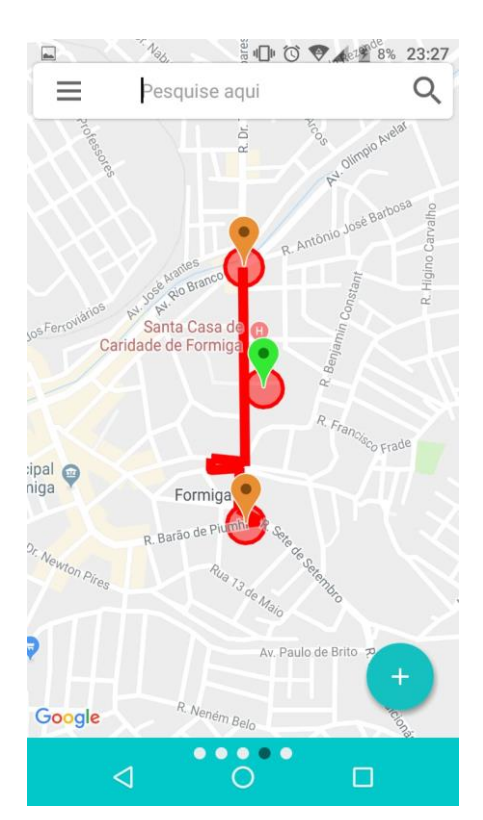

Após ter salvo a linha no banco de dados local, o próximo passo é a inserção dos pontos comerciais de ônibus, cadastrados em sequência (Origem ao Destino), ida, primeiramente, e depois no sentido contrário, volta. Figuras 12 e 15.

Com o cadastro tanto do sentido de ida como o de volta, posteriormente, o próximo passo e último é a edição dos preços por ponto. Figura 14.

Outro módulo a ser explanado neste documento, é o de visualizar, ou pelo menu lateral, iniciar viagem. Com essa escolha, o aplicativo verifica se a localização do *smatphone* está ligada, e em caso negativo, o sistema operacional *Android* lançará uma mensagem ao usuário solicitando a ativação do serviço de localização. Assim, o *app* mostra as linhas encontradas referentes ao ponto atual em que se localiza o dispositivo móvel (tela/*tablet*). No caso da inoperância do sistema de localização global (a localização não seja encontrada), o aplicativo mostra todas as linhas cadastradas no banco (Figura 16).

*Figura 15: Inserir nome dos postos*<br> **Figura 14:** *Inserir Preços*<br> **Figura 14:** *Inserir Preços* 

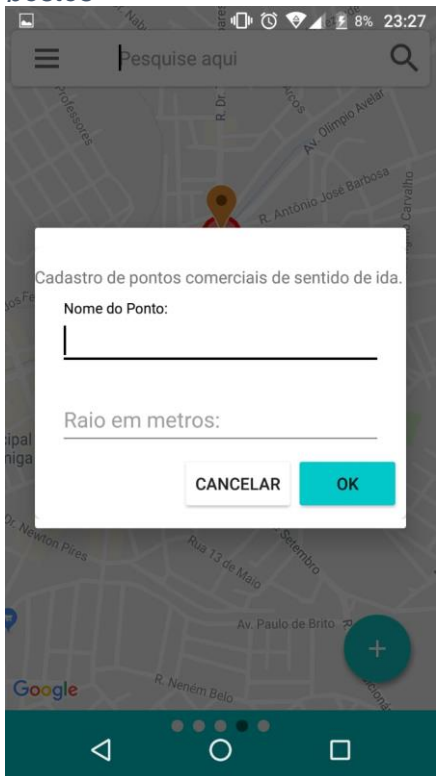

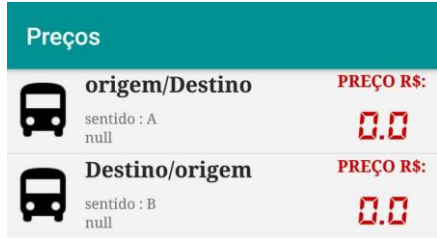

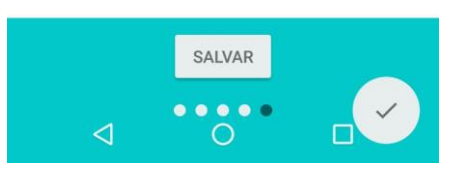

#### *Figura 16: Lista de Linha*

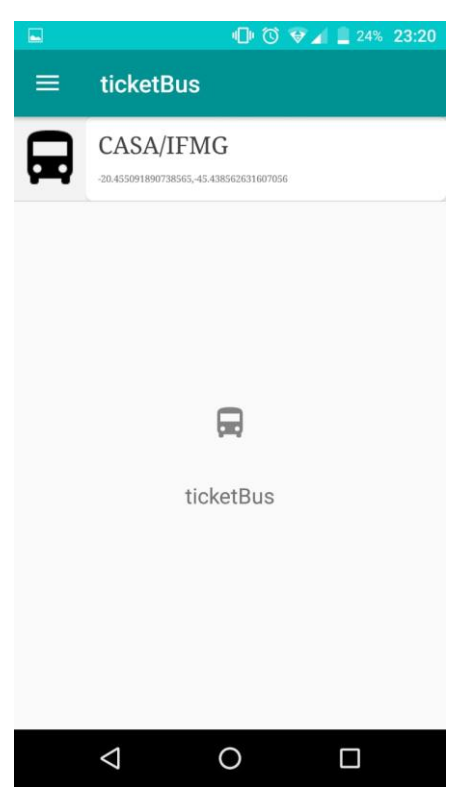

<span id="page-21-0"></span>Escolhendo a linha desejada, o usuário é direcionado para a tela de visualização em modo viagem, esta tela é responsável por auxiliar tanto o motorista quanto o passageiro no momento da cobrança da passagem. (Figura 17)

#### *Figura 17: Lista de destinos*

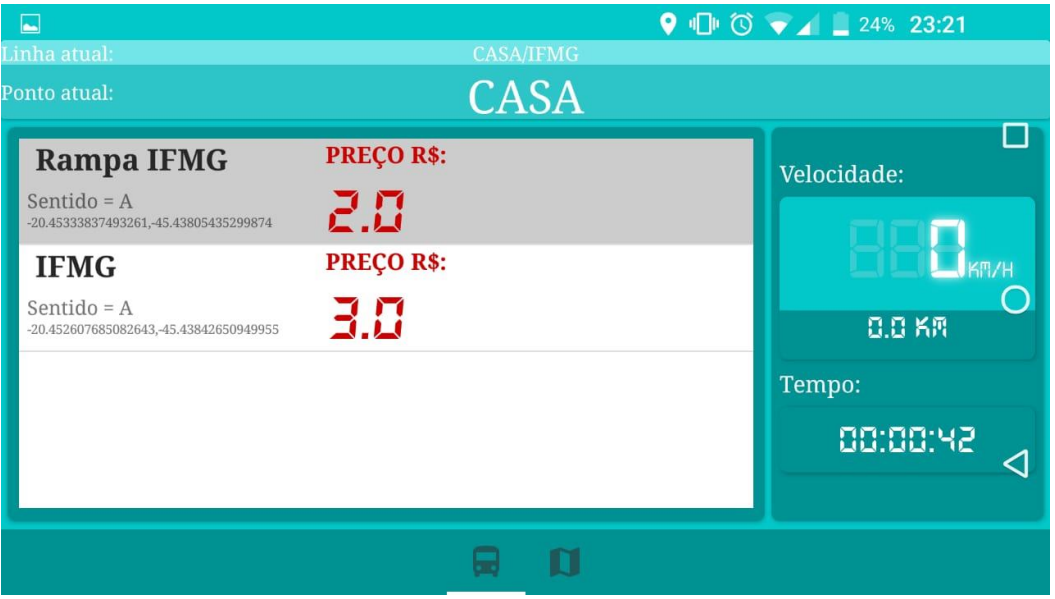

Esta tela contém informações como:

- Os pontos de destino a partir do último ponto passado, respectivamente com os preços referentes ao mesmo;
- A velocidade estimada em que o veículo se encontra;
- O tempo de viagem;
- O ponto atual em que se encontra; e a
- Linha atual.

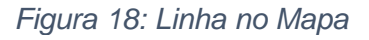

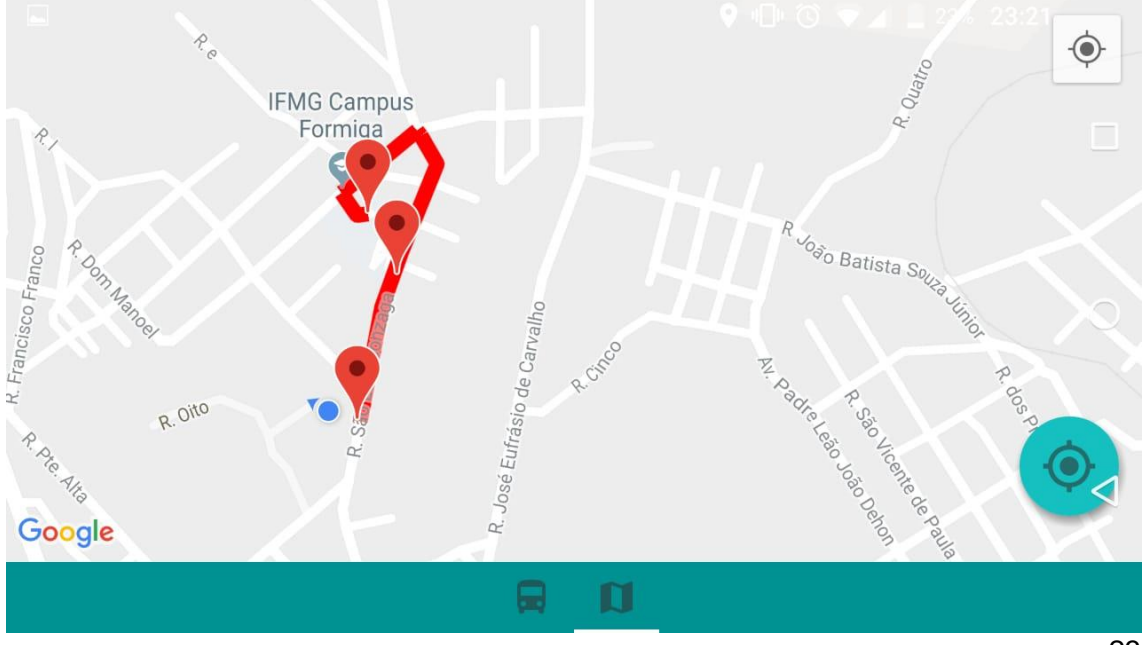

23

Para finalizar a visualização em modo viagem depois de seu início, são necessários apenas dois clicks consecutivos no botão de *back* do próprio *android*. O *app* também possui uma funcionalidade de visualização da linha no mapa. Para usufruir disto basta um deslize para a esquerda. (Figura 18).

A tela de visualizar linha de ônibus contém apenas dois botões similares, um próprio da aplicação e outro da Google *Maps* API, que com um click focalizam a câmera da aplicação no seu local atual, marcado por azul.

#### *Figura 19: Splash*

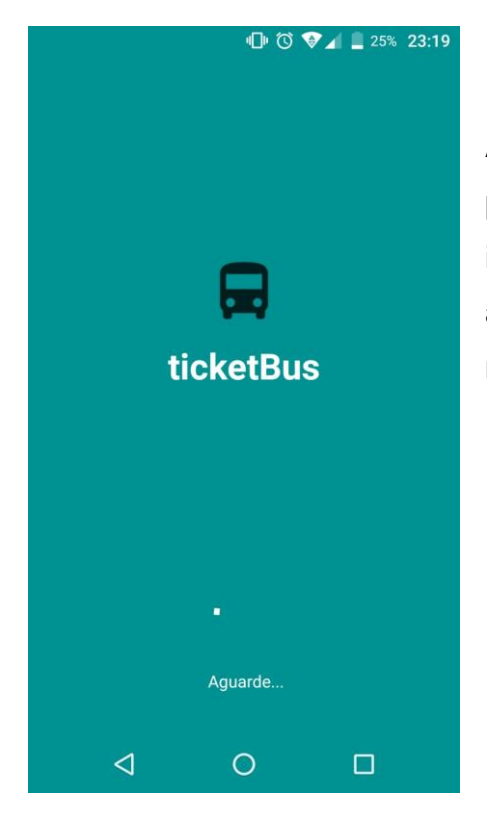

A tela de *splash*, como mostra a figura 19, não possui uma funcionalidade específica e está implementada com intuito de divulgação do aplicativo através da animação e da logo do mesmo.

## **5. CONCLUSÃO**

<span id="page-23-0"></span>Com a finalização do projeto, foi possível compreender a problemática não solucionada no que tange a utilização de tecnologias de consumo de *webservices*, georeferenciamento e aplicativos por profissionais do setor de

transporte público. Isso porque aqueles disponíveis atualmente não prestam suporte que os auxiliem em suas atribuições de trocador advindas do corte de gastos decorrente da diminuição de cobradores de ônibus. Tais fatores evidenciaram a importância do desenvolvimento do aplicativo *mobile TicketBus.*

Contudo, foram realizados testes funcionais para aferir o funcionamento correto da ferramenta sem, porém, o envolvimento de transportadoras. A realização de testes envolvendo esse tipo de empresa é capaz de apresentar resultados consistentes de acordo com o perfil de tráfego urbano da cidade em que se fará.

Durante o desenvolvimento do protótipo, foi observado que a utilização da biblioteca *retrofit* para realização de requisições HTTP ao serviço *Directions* da Google foi uma boa decisão, pois economizou o tempo de desenvolvimento, tanto nas requisições HTTP realizadas, quanto no suporte a manipulação dos dados/objetos que o *Directions* juntamente com a biblioteca GSON fornecem.

Além disso, pôde-se observar nas tecnologias de georeferenciamento, *Directions* e o *geocooder*, que as duas cumprem perfeitamente com suas responsabilidades. Porém, é importante salientar que durante a execução do projeto, a Google mudou suas políticas de segurança e cobrança. Atualmente, para o acesso às referidas tecnologias, é necessário possuir uma chave de desenvolvedor Google, em que tal chave possui um crédito em dinheiro para o acesso que é gratuito apenas durante o primeiro mês de uso e, após o período, o acesso às respectivas ferramentas são cobrados.

Outro ponto analisado é que o GPS dos dispositivos móveis utilizados no desenvolvimento e testes funcionais apresentaram variações significativas de posicionamento, deixando o aplicativo impreciso em determinados momentos. Com o intuito de amenizar a quantidade de localizações coletadas de forma imprecisa, foi implementado um recurso que cria graus de liberdade para repetidas localizações imprecisas.

Por fim, a transformação deste protótipo em um produto pode permitir aos funcionários uma forma de trabalho mais rápida e eficiente e, aos passageiros, maior conforto durante viagens.

#### **6. REFERÊNCIAS BIBLIOGRÁFICAS**

<span id="page-25-0"></span>ANDROIDPRO. Guardando Dados com SQLite. Disponível em: <https://www.androidpro.com.br/blog/armazenamento-de-dados/sqlite/>.Acesso em: 15 nov. 2018.

ANDROIDPRO. Guardando Dados com SQLite. Disponível em: <https://www.androidpro.com.br/blog/armazenamento-de-dados/sqlite/>. Acesso em: 26 out. 2018.

BLOG ANDROID DESENVOLVIMENTO WEB LIVROS EMPREENDEDORISMO. Library retrofit 2 no android. Disponível em: <https://www.thiengo.com.br/library-retrofit-2-no-android>. Acesso em: 26 out. 2018.

BLOG DO HAYNES. GSON – Trabalhando com JSON em Java.. Disponível em: <http://haynes.blog.br/tecnologia/gson-trabalhando-com-json-em-java/>. Acesso em: 15 nov. 2018.

BLOG DO THIENGO. Library Retrofit 2 no Android. Disponível em: <https://www.thiengo.com.br/library-retrofit-2-no-android>. Acesso em: 15 nov. 2018.

CARVALHO, Carlos Henrique Ribeiro de et al. Tarifação e financiamento do transporte público urbano. 2013.

DEVMEDIA. Introdução à Gogle Maps API. Disponível em: <https://www.devmedia.com.br/introducao-a-google-maps-api/26967>. Acesso em: 15 nov. 2018.

DIARIO DO TRANSPORTE. CittaMobi tem nova marca e novo layout. Disponível em: <https://diariodotransporte.com.br/2018/03/16/cittamobi-tem-nova-marca-enovo-layout/>. Acesso em: 26 out. 2018.

GOOGLE MAPS PLATFORM. Directions. Disponível em: <https://developers.google.com/maps/documentation/directions/start>. Acesso em: 15 nov. 2018.GOOGLE MAPS PLATFORM. Guia do desenvolvedor. Disponível em:

<https://developers.google.com/maps/documentation/geocoding/intro>. Acesso em: 15 nov. 2018.

GOOGLE PLAY. Maps - Navegação e transporte público. Disponível em: <https://play.google.com/store/apps/details?id=com.google.android.apps.maps &hl=pt\_BR>. Acesso em: 26 out. 2018.

GOOGLE PLAY. Waze - GPS, Mapas, Alertas, Trânsito em Tempo Real. Disponível em: <https://play.google.com/store/apps/details?id=com.waze&hl=pt\_BR>. Acesso em: 26 out. 2018.

MATIAS, Cesar Augusto; SALES, Mara Marçal. MALABARISMO NO TRÂNSITO: O TRABALHO DO MOTORISTA DO TRANSPORTE COLETIVO EM DUPLA FUNÇÃO. Pretextos-Revista da Graduação em Psicologia da PUC Minas, v. 2, n. 4, p. 157-174, 2017.

MICROSOFT. Cadê o Ônibus?. Disponível em: <https://www.microsoft.com/ptbr/p/cade-o-onibus/9nblggh0d9cp?activetab=pivot:overviewtab>. Acesso em: 26 out. 2018.

MOOVIT. O que é o Moovit?. Disponível em: <https://moovitapp.zendesk.com/hc/pt/articles/115000391525-O-que-%C3%A9 o-Moovit->. Acesso em: 26 out. 2018.

VIEIRA, Alexandre Barra. Roteirização de ônibus urbano: escolha de um método para as grandes cidades brasileiras. 1999. Tese de Doutorado. Universidade de São Paulo.